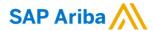

Need help? https://support.ariba.com/help

Quick Reference Card (QRC) Ariba

Date 26 July 2021 Version

Doc.code WLC\_Ariba\_3

## Welcome to Ariba (Business with Nouryon)

#### Step 1 PO Notification

You will receive a PO notification e-mail from SAP Ariba on behalf of Nouryon

- 1) Click on Process Order
- Check internally if your company has an ANID (Ariba Network ID) starting with ANO......
- 3) If you already have an ANID -> Click Log in
- 4) If you don't have an ANID
- -> Click Sign up

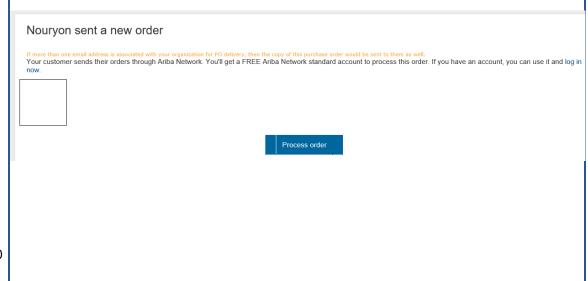

#### Step 2A - NO ANID yet

- 1) Click on Sign up
- 2) Fill in your company details
- Username is always your e-mail address
- Accept the terms of use, Privacy Statement and the Trading Relationship Request (TRR)

### Company Info, Accept Terms of Use, and Registration

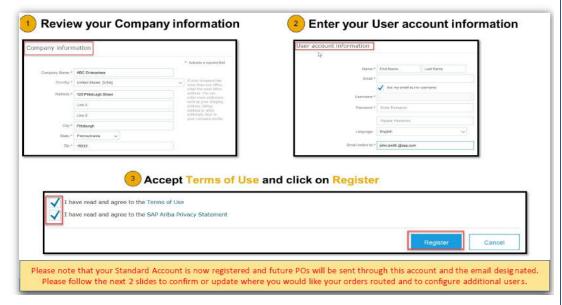

Different SAP Ariba Account Types; Standard Account Free of charge. Enterprise Account

Paid account if thresholds are met.

Nouryon recommends a Standard Account type to interact on the Ariba Network. If needed otherwise (Catalog, EDI Integration etc.) we will always contact you to discuss the need of an Enterprise Account. \*\* For more information see Step 6.

NOTE: <u>never click Upgrade</u> in your account as this automatically leads your Standard Account to be transferred to an Enterprise Account.

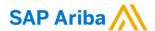

#### Step 2B – Company has an ANID

- 1) Click log in
- If you are already registered with an SAP Ariba account, you can login with your username.
- \* If you don't have a username, contact your own account admin so he/she can create a user account for you.
- 3) If you have forgotten your username and/or password please click link under Login. You will receive an e-mail to reset your password.

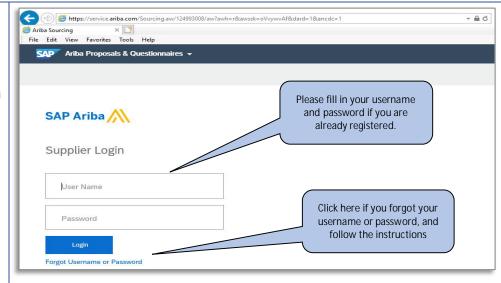

#### Step 3 – Configure Order Routing

- Can only be done by your assigned Account Admin
- Set your preferred order routing; you can add up to 5 e-mail addresses which will receive PO notification emails and can therefore process the PO's.
- 3) You can also decide how you want to receive the PO; electronic via the Ariba Network or as PDF file via email.

### Configure Order Routing & Users

Update Electronic Order Routing Emails

#### Key Points for taking action on Purchase Orders:

- Suppliers must maintain their order routing emails within their account. Orders can be set to go directly to the resources you choose.
- Purchase Orders received through Interactive Email may be forwarded to invoicing resources, however, any recipient MUST BE SETUP AS A USER within your account to actively send invoices or other documents against the PO.

#### To configure Order Routing & Users:

- Login to your account. Click on the circle with your initials to access your Account dropdown menu, select Settings > then select Electronic Ordering Routing
- Enter up to 5 emails or alias' for the appropriate parties/users who will be responsible for processing orders, invoices or any other applicable documents.
- 3. Click Save to complete

To configure Users, the Administrator must follow steps on the next slide to <u>Set Up Additional Users</u> for any additional company resources taking action against Orders.

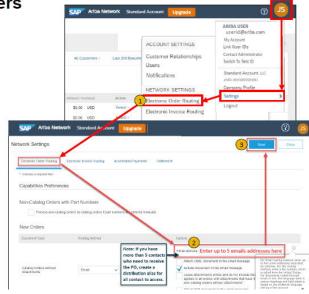

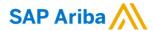

#### Step 4 – Add users to your ANID

- Can only be done by the assigned Account Admin of your company.
- You can add users and assign specific roles.

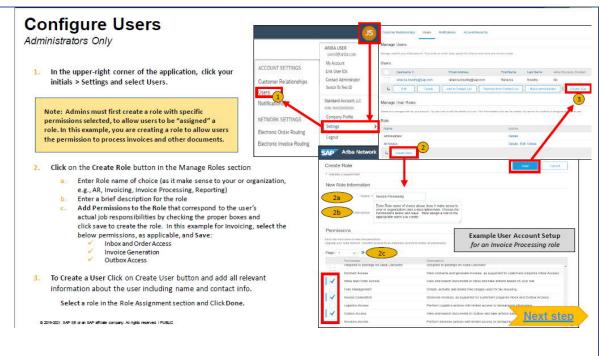

#### Step 5 – Process PO on Ariba Network

- You can now view all open PO's on the dashboard of your ANID under tab Workbench.
- By clicking on a PO number, the PO will open
- You can now process the PO via the Network by creating an order confirmation.
- If wished for we can also add your ANID to our einvoicing group so you can start e-invoicing via the Ariba Network.

### Transact with customer using Standard Account

- Click on Create Order Confirmation, Create Ship Notice, or Create Invoice to get started.
  - NOTE: These options will vary depending on Buyer Network rule configurations/requirements
- 2 If you need assistance, please refer to the articles in the Help Center (right-hand side in your Ariba Network Account) or at the bottom of the interactive email.

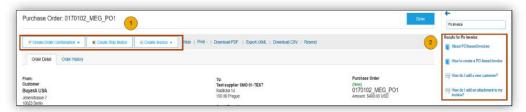

For a quick video tutorial, available in 24 languages, on registering a Standard Account and invoicing, refer to the Help resources Web Page

For a quick video tutorials and documentation, available in 24 languages, please refer to the <u>Help Resources Web Page</u> in the Help Section of this document.

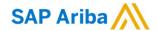

Step 6 – Differences of accounts explained

There are 2 different account types on the Ariba Network.

If not needed elsewise Nouryon recommends a Standard (Free) account

- 1) Standard Account; free of charge
- Enterprise Account;
   fees can be applicable if
   thresholds are reached

### Standard Account vs. Enterprise Account on Ariba Network

| Features                                                                                                    | Standard Account                                                            | Enterprise Account                                                                                                    |
|----------------------------------------------------------------------------------------------------|-----------------------------------------------------------------------------|----------------------------------------------------------------------------------------------------|
| Access                                                                                                    | Through email notifications                                                 | Online dashboard                                                                                                    |
| Company Profile                                                                                                    | ✓                                                                           | <b>√</b>                                                                                                    |
| Purchase Order, Order confirmation (full & partial),<br>Ship Notice, Service Entry Sheet, (Non-PO) Invoice,<br>Credit Memo | ✓                                                                           | ✓                                                                                                    |
| Electronic Catalogs                                                                                                    | ✓ Self-Service Only                                                         | ✓ Access to Ariba Support                                                                                                    |
| Invoice status                                                                                                    | Email notifications                                                         | Outbox with easy access from any browser                                                                                                    |
| Legal Archive                                                                                                    | Email notification and online download                                      | Long-term invoice archiving for global compliance (Regional restrictions apply)     Capability to mass download invoices for local archiving                                                                   |
| Ariba Support                                                                                                    | Online Help Center                                                          | Support via phone, chat, or email     Direct access to enablement experts for onboarding assistance     Technical support for configuration and integration assistance     Online educational training courses |
| Integration                                                                                                    | x                                                                           | ✓·                                                                                                    |
| Reporting                                                                                                    | ×                                                                           | ✓                                                                                                    |
| Multiple customer relationships                                                                                            | <b>√</b>                                                                    | ✓·                                                                                                    |
| Multi users                                                                                                    | 1                                                                           | ✓                                                                                                    |
| Mobile App                                                                                                    | <b>✓</b>                                                                    | ✓                                                                                                    |
| Ariba Discovery                                                                                                    | Fees may apply to respond to leads. <u>Click here</u> for more information. | Fees may apply to respond to leads. <u>Click here</u> for more information.                                                                                                    |
| Fees                                                                                                    | FREE                                                                        | Fees may apply, See complete details.                                                                                                    |

For more information on SAP Ariba, please visit;

https://support.ariba.com/help

https://support.ariba.com/item/view/186695

https://www.nouryon.com/company/procurement/sapariba